## Oracle Enterprise Manager for Oracle Flash Storage Systems

用户指南

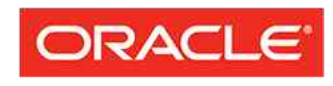

文件号码 E62090-01 Oracle FS System 版本 12.1.0.1.0 2014 年 10 月

**FLASH STORAGE SYSTEMS** 

版权所有 © 2005,2014,Oracle 和/或其附属公司。保留所有权利。

本软件和相关文档是根据许可证协议提供的,该许可证协议中规定了关于使用和公开本软件和相关文档的各种 限制,并受知识产权法的保护。除非在许可证协议中明确许可或适用法律明确授权,否则不得以任何形式、任 何方式使用、拷贝、复制、翻译、广播、修改、授权、传播、分发、展示、执行、发布或显示本软件和相关文 档的任何部分。除非法律要求实现互操作,否则严禁对本软件进行逆向工程设计、反汇编或反编译。

此文档所含信息可能随时被修改,恕不另行通知,我们不保证该信息没有错误。如果贵方发现任何问题,请书 面通知我们。

如果将本软件或相关文档交付给美国政府,或者交付给以美国政府名义获得许可证的任何机构,则适用以下注 意事项:

U.S. GOVERNMENT END USERS: Oracle programs, including any operating system, integrated software, any programs installed on the hardware, and/or documentation, delivered to U.S. Government end users are "commercial computer software" pursuant to the applicable Federal AcquisitioUSn Regulation and agencyspecific supplemental regulations. As such, use, duplication, disclosure, modification, and adaptation of the programs, including any operating system, integrated software, any programs installed on the hardware, and/or documentation, shall be subject to license terms and license restrictions applicable to the programs. No other rights are granted to the U.S. Government.

本软件或硬件是为了在各种信息管理应用领域内的一般使用而开发的。它不应被应用于任何存在危险或潜在危 险的应用领域,也不是为此而开发的,其中包括可能会产生人身伤害的应用领域。如果在危险应用领域内使用 本软件或硬件,贵方应负责采取所有适当的防范措施,包括备份、冗余和其它确保安全使用本软件或硬件的措 施。对于因在危险应用领域内使用本软件或硬件所造成的一切损失或损害,Oracle Corporation 及其附属公司 概不负责。

Oracle 和 Java 是 Oracle 和/或其附属公司的注册商标。其他名称可能是各自所有者的商标。

本软件或硬件以及文档可能提供了访问第三方内容、产品和服务的方式或有关这些内容、产品和服务的信息。 除非您与 Oracle 签订的相应协议另行规定,否则对于第三方内容、产品和服务,Oracle Corporation 及其附属 公司明确表示不承担任何种类的保证,亦不对其承担任何责任。除非您和 Oracle 签订的相应协议另行规定, 否则对于因访问或使用第三方内容、产品或服务所造成的任何损失、成本或损害,Oracle Corporation 及其附 属公司概不负责。

## 目录

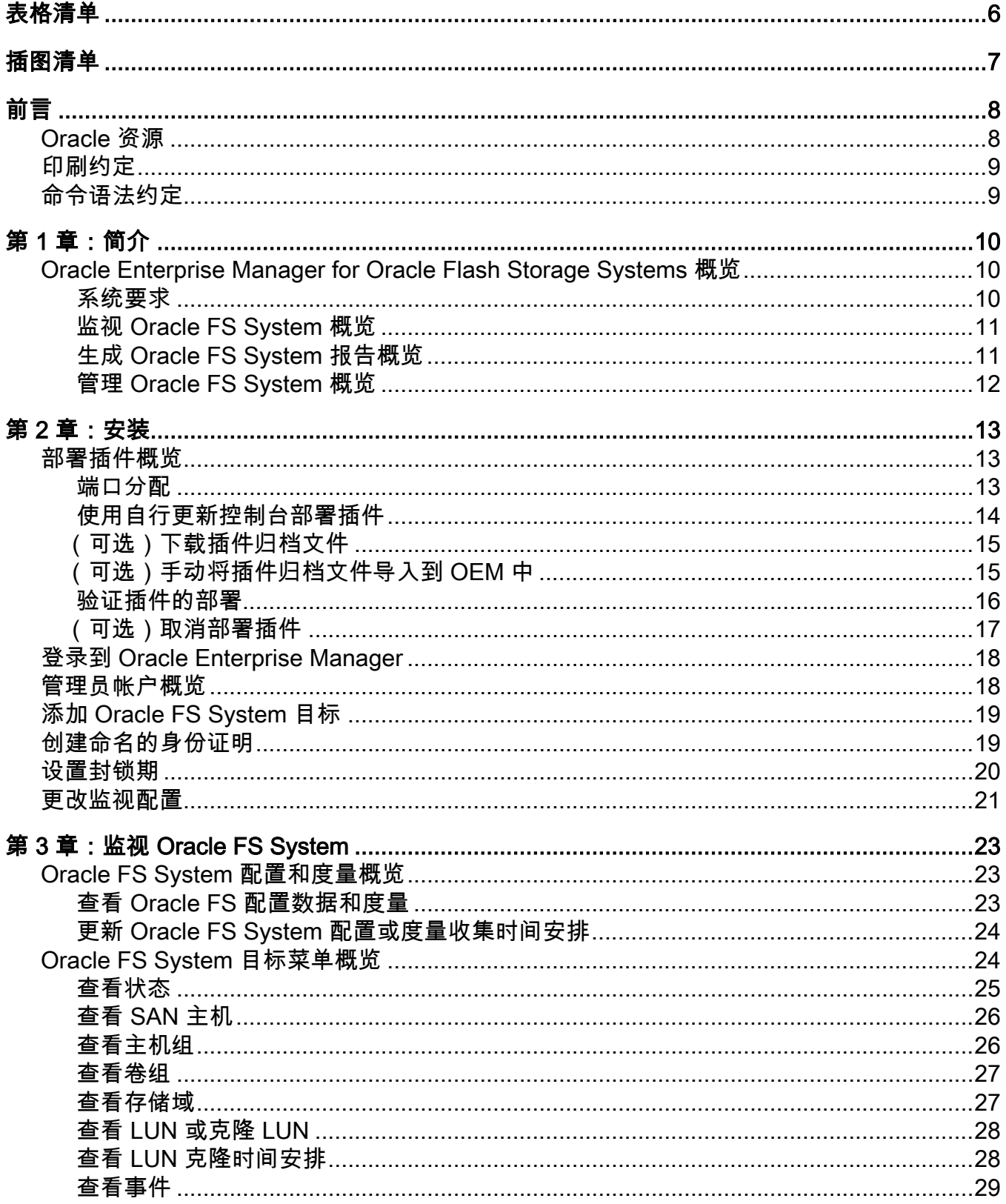

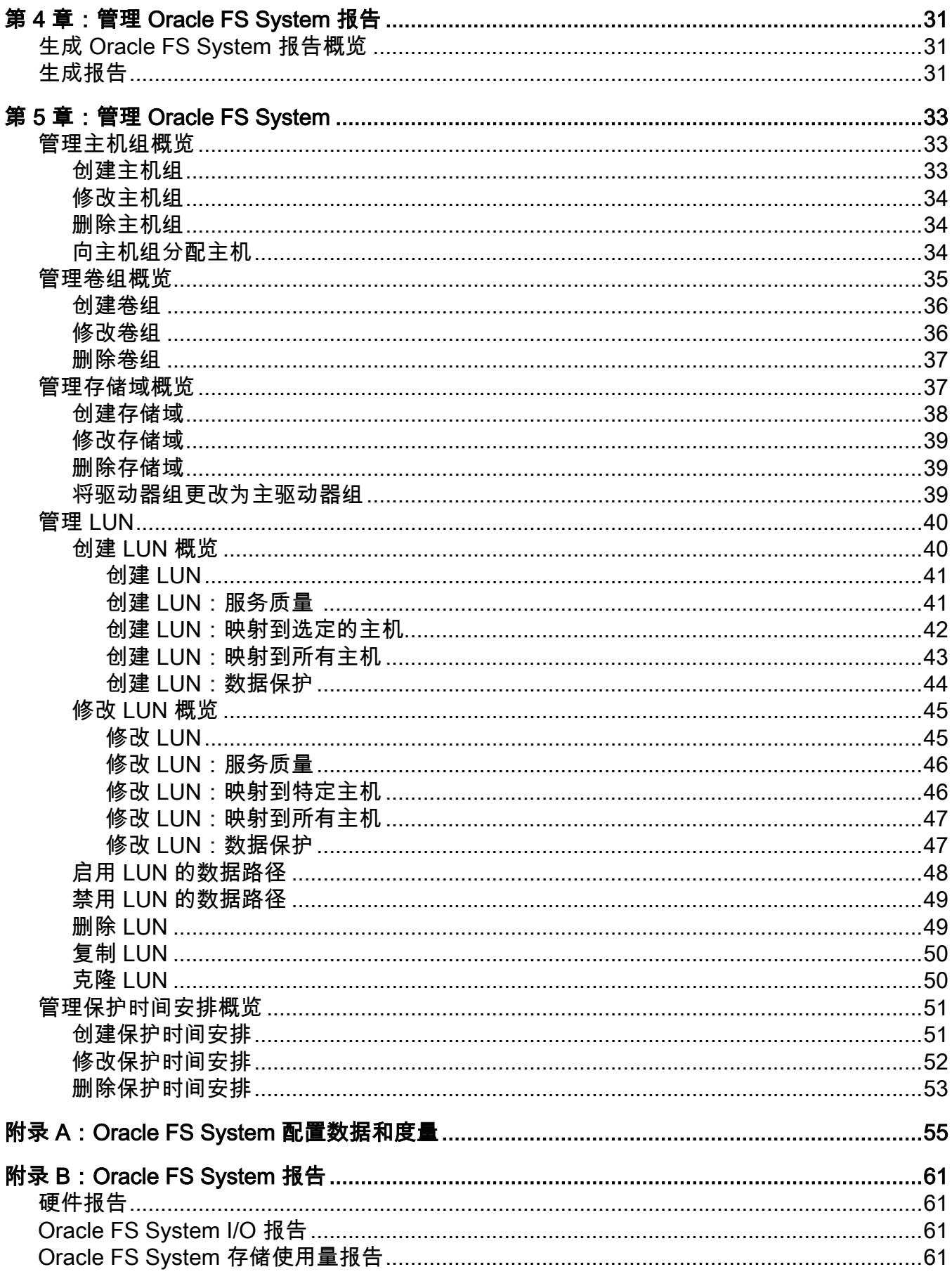

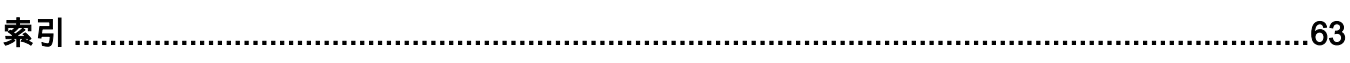

## <span id="page-5-0"></span>表格清单

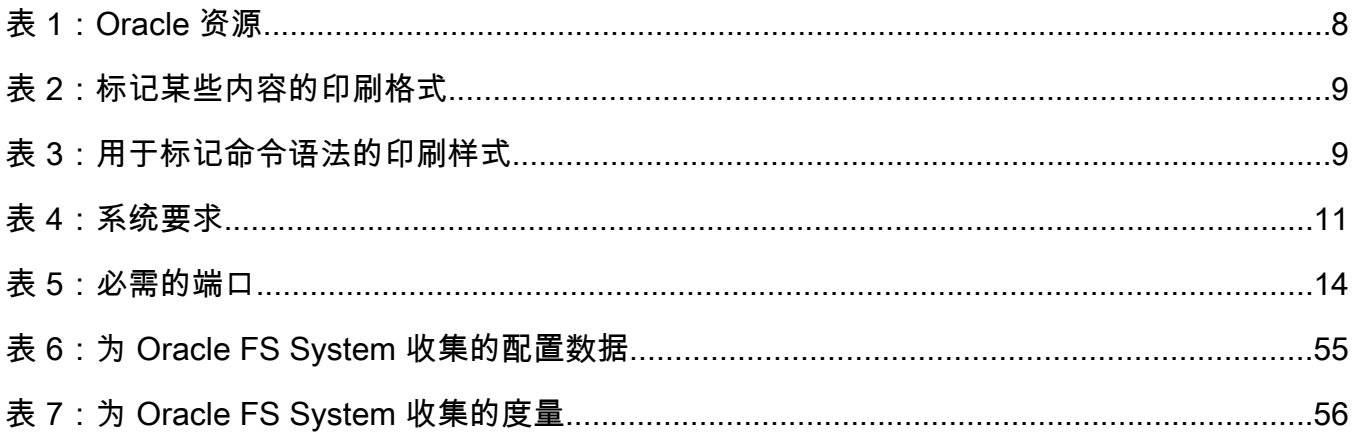

<span id="page-6-0"></span>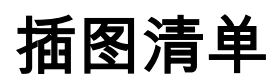

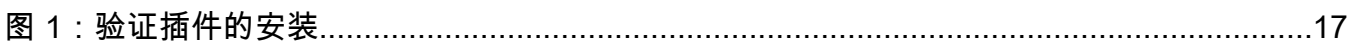

# <span id="page-7-0"></span>前言

## Oracle 资源

### 表 1:Oracle 资源

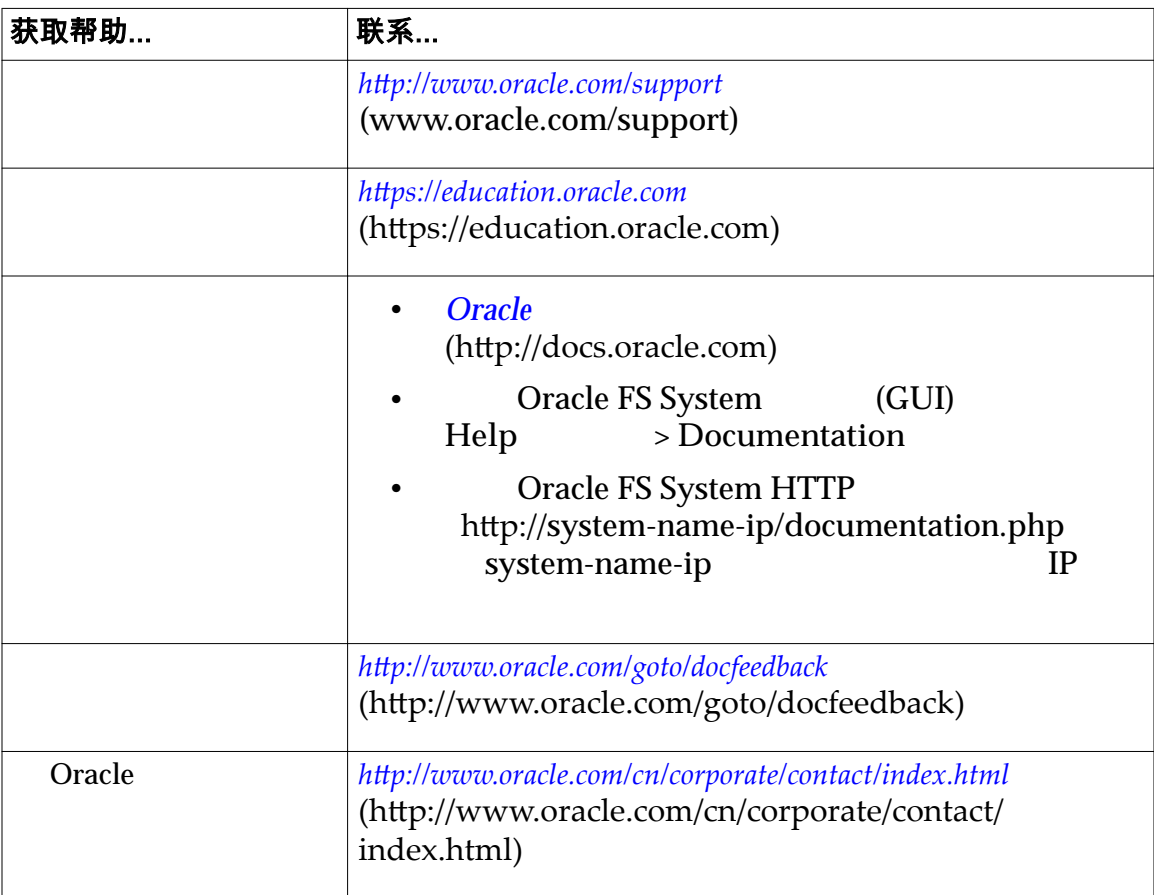

## <span id="page-8-0"></span>印刷约定

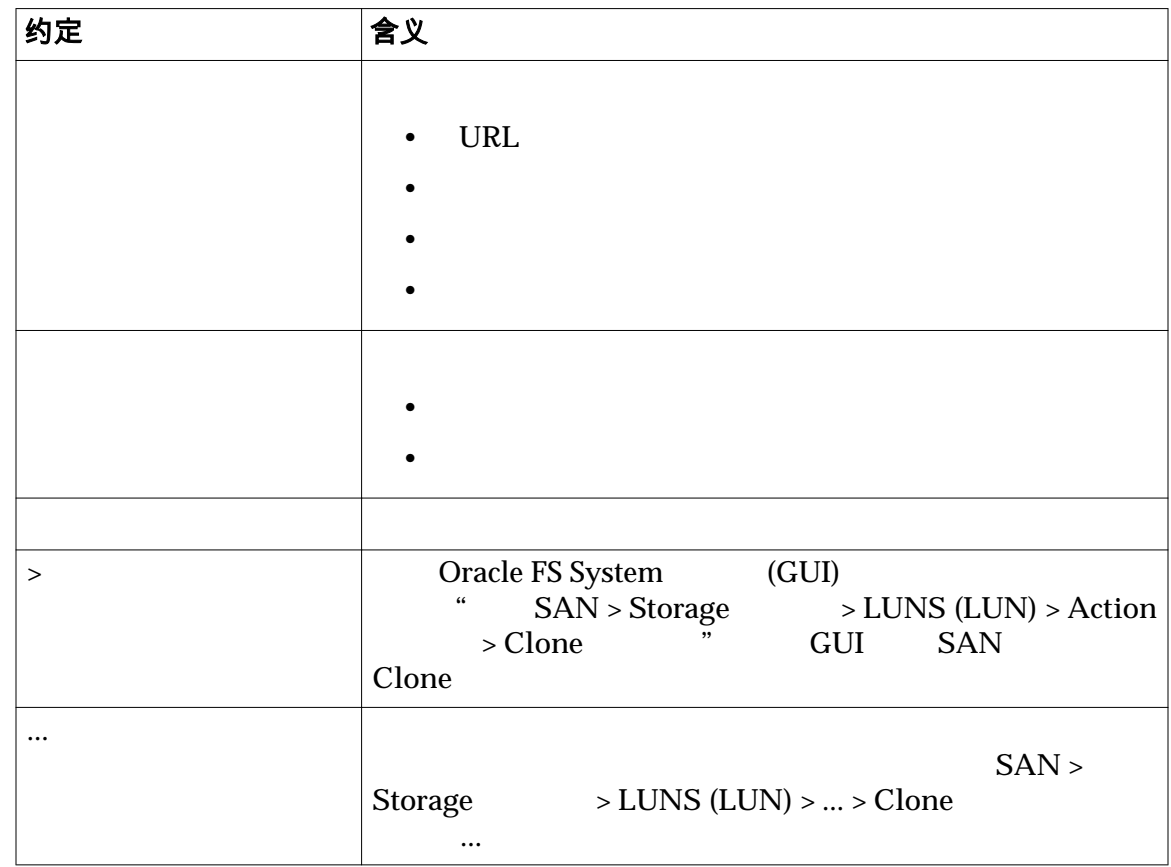

#### 表 2:标记某些内容的印刷格式

## 命令语法约定

### 表 3:用于标记命令语法的印刷样式

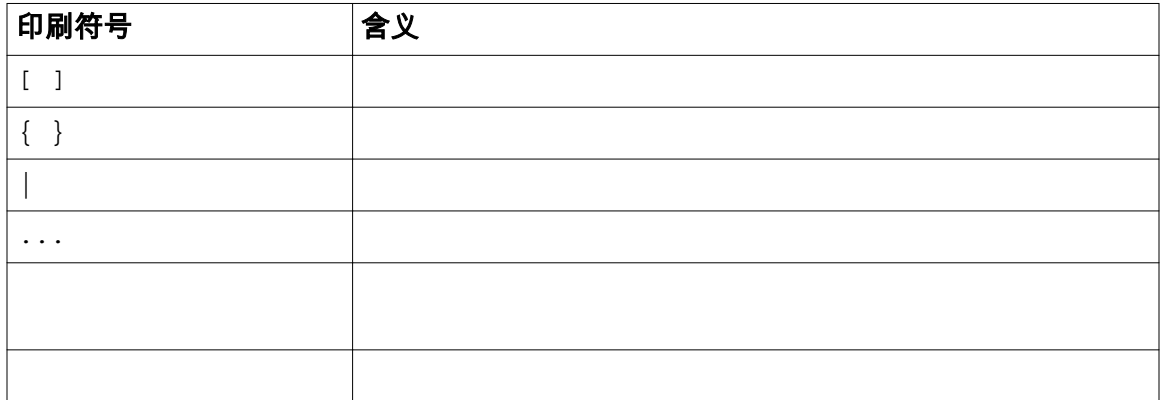

$$
(\lceil \ \ \rceil)
$$

 $\blacksquare$ 要:  $\blacksquare$ 

## <span id="page-9-0"></span>Oracle Enterprise Manager for Oracle Flash Storage Systems 概览 Oracle Enterprise Manager for Oracle Flash Storage Systems 12.1.0.1.0 Oracle Enterprise Manager Cloud Control 12c Oracle FS System Oracle Enterprise Manager for Oracle Flash Storage Systems Oracle Enterprise Manager Cloud Control 12c Quantity Oracle FS System Oracle FS System Oracle Enterprise Manager for Oracle Flash Storage Systems Oracle FS System 注: Cracle Enterprise Manager for Oracle Flash Storage Systems Oracle FS System Oracle FS System **Oracle Flash Storage**  $System$ 注: Cracle Flash Storage System Oracle Enterprise Manager for Oracle Flash Storage Systems Oracle Enterprise Manager for Pillar Axiom **Franch Storage System** Oracle Flash Storage System 系统要求

Oracle Enterprise Manager for Oracle Flash Storage Systems Oracle Enterprise Manager Cloud Control 12c

Oracle Enterprise Manager for Oracle Flash Storage Systems Oracle Enterprise Manager Cloud Control 12c

#### <span id="page-10-0"></span>表 4:系统要求

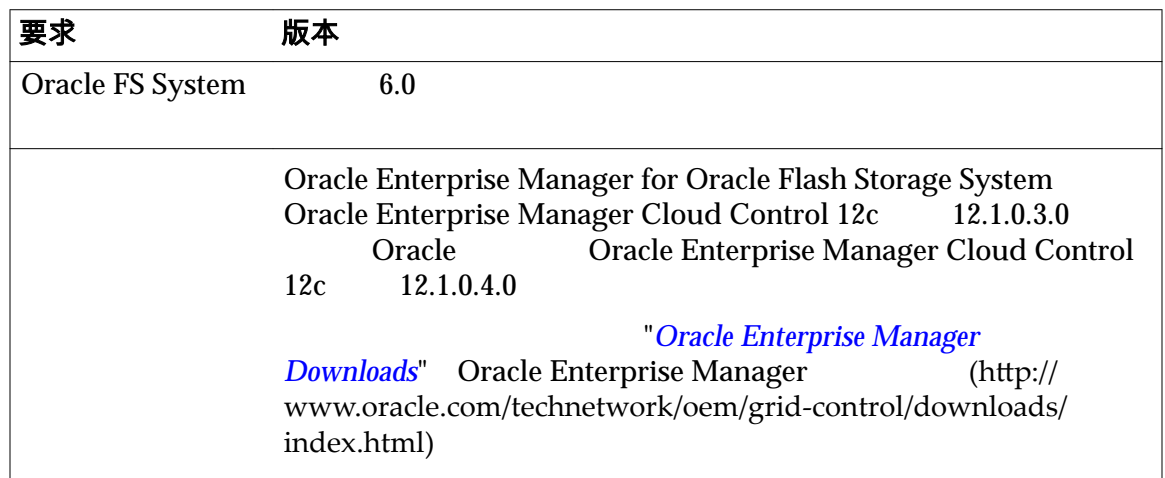

#### 监视 Oracle FS System 概览

Oracle Enterprise Manager for Oracle Flash Storage Systems Oracle FS System

Oracle FS System Oracle FS System LUN LUN Oracle FS System Pilots Controllers Drive Enclosures LUN  $I/O$ Oracle FS System 生成 Oracle FS System 报告概览 Oracle Enterprise Manager for Oracle Flash Storage Systems I/O Oracle FS System Oracle FS System **Oracle FS System** "I/O Access for LUNs" LUN I/O 

Cracle FS System 10 LUN Oracle FS System LUN

 $I/O$ 

Oracle Enterprise Manager

## <span id="page-11-0"></span>相关链接

**Oracle FS System I/O Oracle FS System** 

## 管理 Oracle FS System 概览

Oracle Enterprise Manager for Oracle Flash Storage Systems Oracle FS System

Oracle FS System

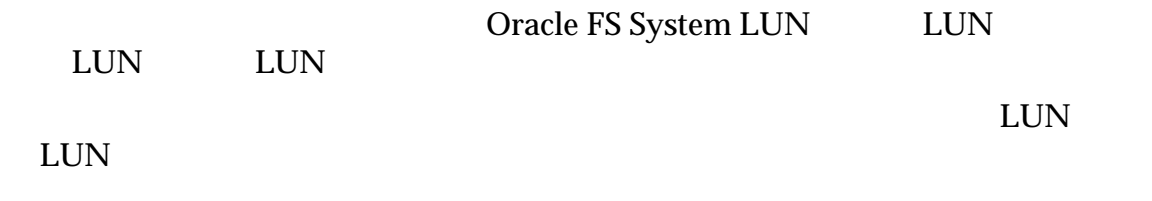

<span id="page-12-0"></span>第 2 章

## 安装

### 部署插件概览

Oracle Enterprise Manager **Dracle Enterprise** Manager for Oracle Flash Storage Systems **State Constant Oracle** Oracle (Oracle Technical Network, OTN) The Contract Oracle Oracle Enterprise Manager Oracle Enterprise Manager **Oracle** *Enterprise Manager Cloud Control Administrator's Guide 12c Release 4 (12.1.0.4)*》中 "Workflow of Plug-In Deployment" Oracle Flash Storage System Oracle Enterprise Manager for Oracle Flash Storage Systems Oracle Enterprise Manager for Pillar Axiom Coracle Flash Storage System Oracle Enterprise Manager Oracle Enterprise Manager for Oracle Flash Storage Systems • 可选:从 OTN 下载插件并手动安装插件。 Oracle (Oracle Plug-In Archive, OPAR) OTN Oracle Enterprise Manager for Oracle Flash Storage Systems DEM  $\alpha$ OEM GUI **EXAMPLE GUI REGUI EN GUI EN GUI EN GUI EN GUI EN GUI EN GUI EN GUI EN GUI EN GUI EN GUI EN GUI EN GUI** 

注: Cracle Flash Storage System

相关链接

**Oracle FS System** 

**Oracle Enterprise Manager** 

#### 端口分配

Oracle Enterprise Manager for Oracle Flash Storage Systems 8083 Oracle FS System

<span id="page-13-0"></span> $8083$ 

#### 表 5:必需的端口

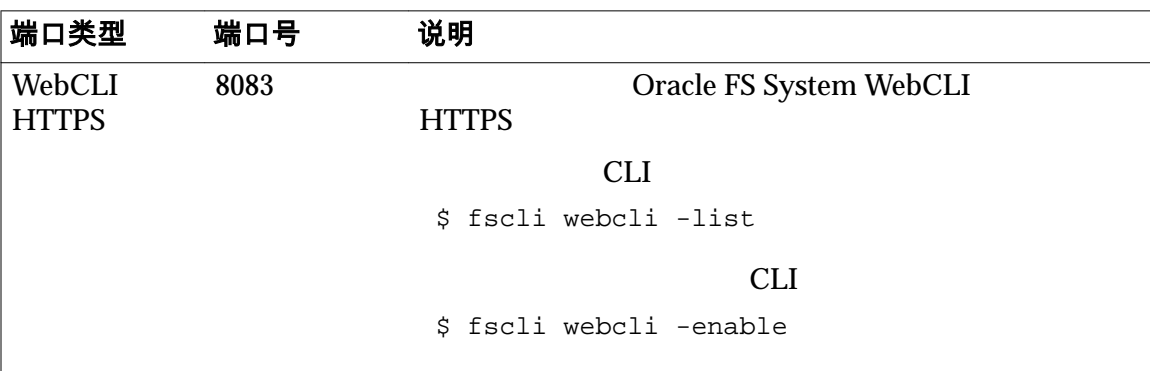

注: http://www.facebook.com/cracle Enterprise Manager Ranager *Oracle Enterprise Manager Cloud Control Administrator's Guide 12c Release 4 (12.1.0.4)* 

#### 使用自行更新控制台部署插件

Oracle Enterprise Manager

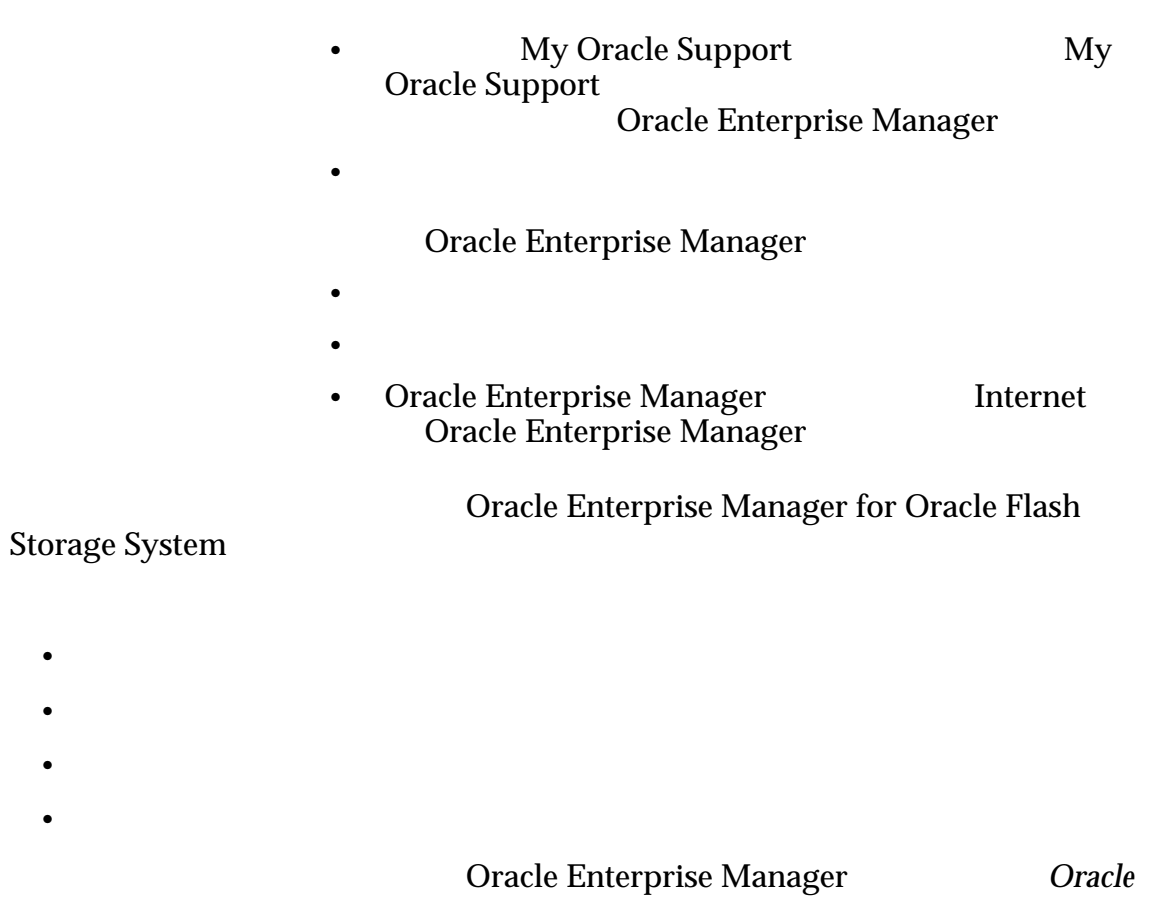

*Enterprise Manager Cloud Control Administrator's Guide 12c Release 4 (12.1.0.4)*》中 "Managing Plug-Ins"

<span id="page-14-0"></span>1 Oracle Enterprise Manager Cloud Control 12c 2 **2** Oracle Flash Storage System Oracle Enterprise Manager **Cloud** Oracle Enterprise Manager Cloud *Control Administrator's Guide 12c Release 4 (12.1.0.4)* "*Check the* Availability of Plug-Ins" 3 Oracle Enterprise Manager **3 Oracle Enterprise** Manager **Manager** Oracle Enterprise Manager Cloud Control *Administrator's Guide 12c Release 4 (12.1.0.4)* "*Downloading Plug-Ins*" 4 **4** Oracle Enterprise Manager **Oracle Enterprise Manager Cloud Control Administrator's Guide** 

*12c Release 4 (12.1.0.4)* "Deploying Plug-Ins to Oracle Management *Service*" "*Deploying Plug-Ins on Oracle Management Agent*"

#### (可选)下载插件归档文件

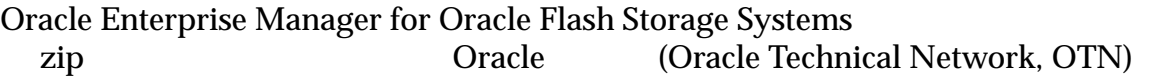

Oracle Enterprise Manager

先决条件:加入 *[Oracle](http://www.oracle.com/technetwork/community/join/why-join/index.html)* 技术网以便能下载软件和文档: http://www.oracle.com/technetwork/community/join/why-join/ indexǯhtml

1 Oracle Web [Oracle Flash Storage System](http://www.oracle.com/technetwork/server-storage/san-storage/downloads/index.html) **[Downloads](http://www.oracle.com/technetwork/server-storage/san-storage/downloads/index.html)** Oracle Flash Storage System (http:// www.oracle.com/technetwork/server-storage/san-storage/downloads/ indexǯhtml)

- 2 "Oracle FS System Downloads" Oracle FS System Accept License Agreement
- $3 \nightharpoonup$

 $4 \,$ 

## (可选)手动将插件归档文件导入到 OEM 中

Oracle Enterprise Manager Cloud Control 12c Cracle Enterprise Manager for Oracle Flash Storage Systems Oracle Enterprise Manager

Oracle Enterprise Manager

<span id="page-15-0"></span>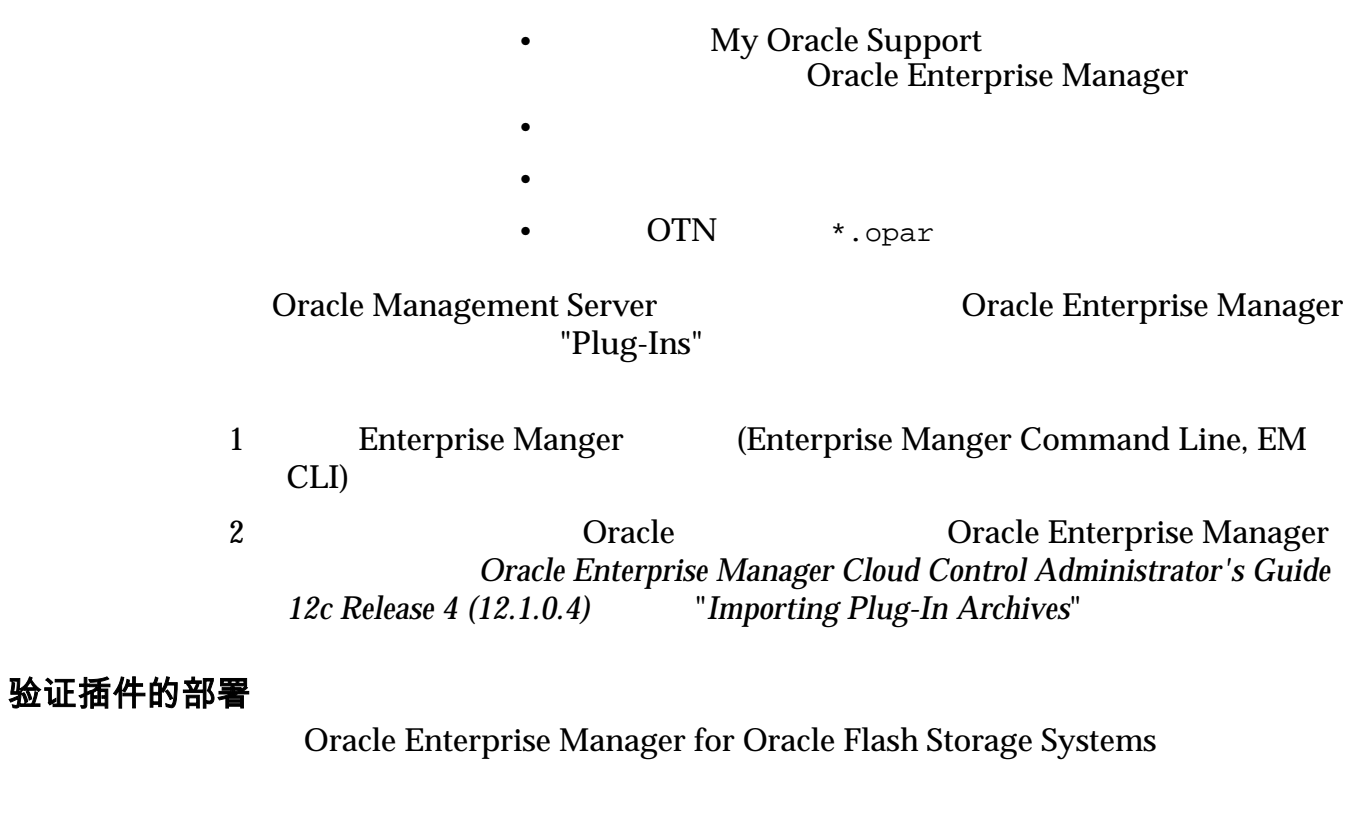

Oracle Enterprise Manager **Oracle Enterprise Manager**<br>d Control Administrator's Guide 12c Release 4 (12.1.0.4) Terify *Cloud Control Administrator's Guide 12c Release 4 (12.1.0.4)*》中的 "*Verify* **Deployed Plug-Ins"** 

Name  $\qquad \qquad$  **Management Agent with Plug-in** (1) S C Version

#### <span id="page-16-0"></span>图 1:验证插件的安装

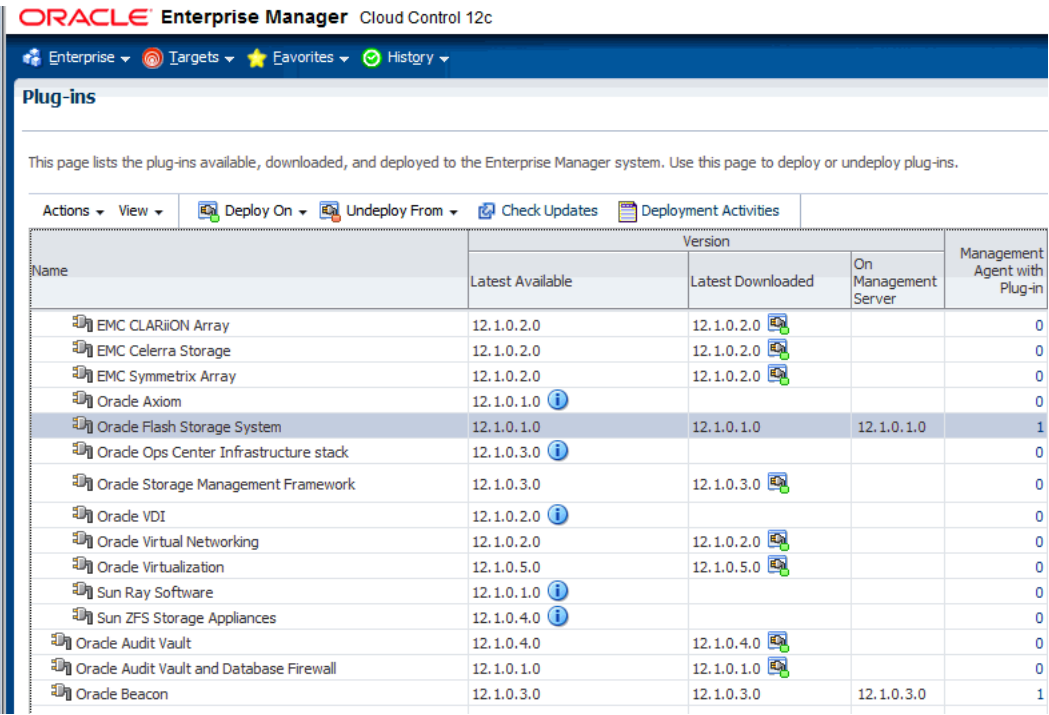

#### (可选)取消部署插件

Oracle Enterprise Manager for Oracle Flash Storage Systems Oracle Enterprise Manager

> My Oracle Support My Oracle Support

• 在管理服务器上运行的管理代理的登录身份证明。

 $\bullet$  and  $\bullet$  and  $\bullet$ 

- Oracle Enterprise Manager
- Oracle Enterprise Manager
- $\blacksquare$
- 

Oracle extensive oracle extensive property  $\mathcal{O}(\mathcal{C})$ 

注: Oracle Enterprise Manager Manager internet Oracle Enterprise Manager

- 1 Oracle Enterprise Manager **3. Oracle Enterprise Manager** *Cloud Control Administrator's Guide 12c Release 4 (12.1.0.4)* "Undeploying Plug-Ins from Oracle Management Agent" Oracle Flash Storage System
- 2 Oracle Enterprise Manager **3 Oracle Enterprise Manager** *Cloud Control Administrator's Guide 12c Release 4 (12.1.0.4)* "*Verifying* **Deployed Plug-Ins"**

### <span id="page-17-0"></span>登录到 Oracle Enterprise Manager

Oracle Enterprise Manager Cloud Control 12c <br>
Web Oracle Enterprise Manager **Oracle Enterprise** Manager for Oracle Flash Storage Systems 访问 Oracle FS System • • • • • • • • Oracle Enterprise Manager • Oracle Enterprise Manager Oracle Enterprise Manager 1 Web 2 URL Oracle Enterprise Manager 3 Oracle Enterprise Manager **Login** 管理员帐户概览 Oracle 2008 Oracle Enterprise Manager for Oracle Flash Storage Systems "Monitoring Credential"(监视身份 "Named Credential " Oracle FS System Oracle FS System Oracle Oracle Charles System "Administrator 1"
<sup>1</sup> 具有 "Administrator 1"(管理员 1)特权的管理员需要在 Oracle FS System 上创建 Oracle Cracle FS System "Primary Administrator" Oracle FS System Oracle "Administrator 1"
1

<sup>"</sup>Administrator 2"

<sup>1</sup> 2 0racle FS System "Administrator 1"
1 Oracle FS System  $Oracle$ *Flash Storage System* Oracle FS System • Named Credential • Monitoring Credential  $\bullet$ 注: 添加目标时,您将创建监视身份证明帐户。该帐户使用 Oracle FS System 上的

Oracle FS System

有关在 Oracle FS System 上创建管理员帐户的详细信息,请参阅《*Oracle Flash* **Storage System** 

<span id="page-18-0"></span>添加 Oracle FS System 目标

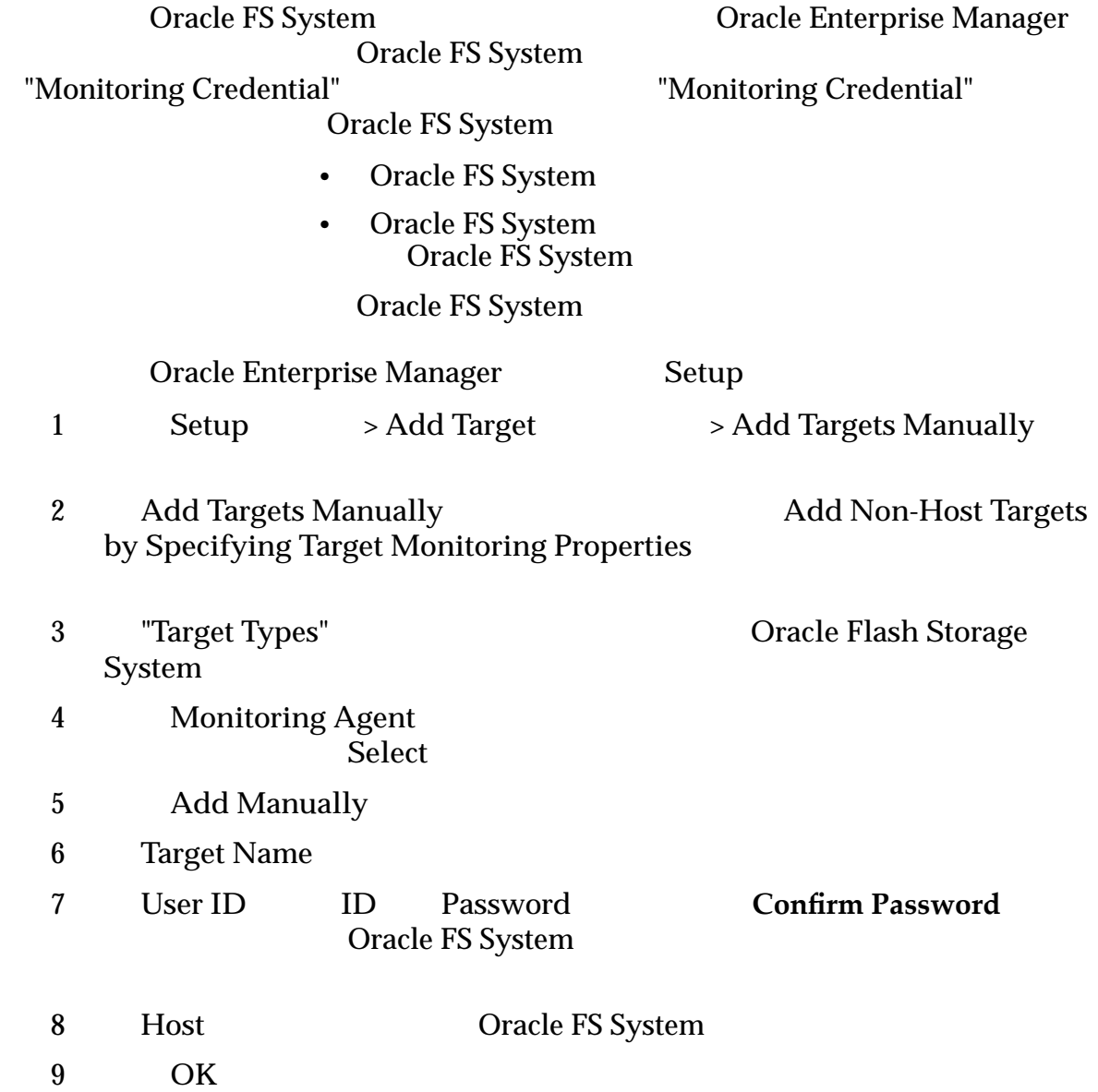

## 创建命名的身份证明

Manager Oracle FS System

- Oracle FS System
- Oracle FS System

Oracle Enterprise

<span id="page-19-0"></span>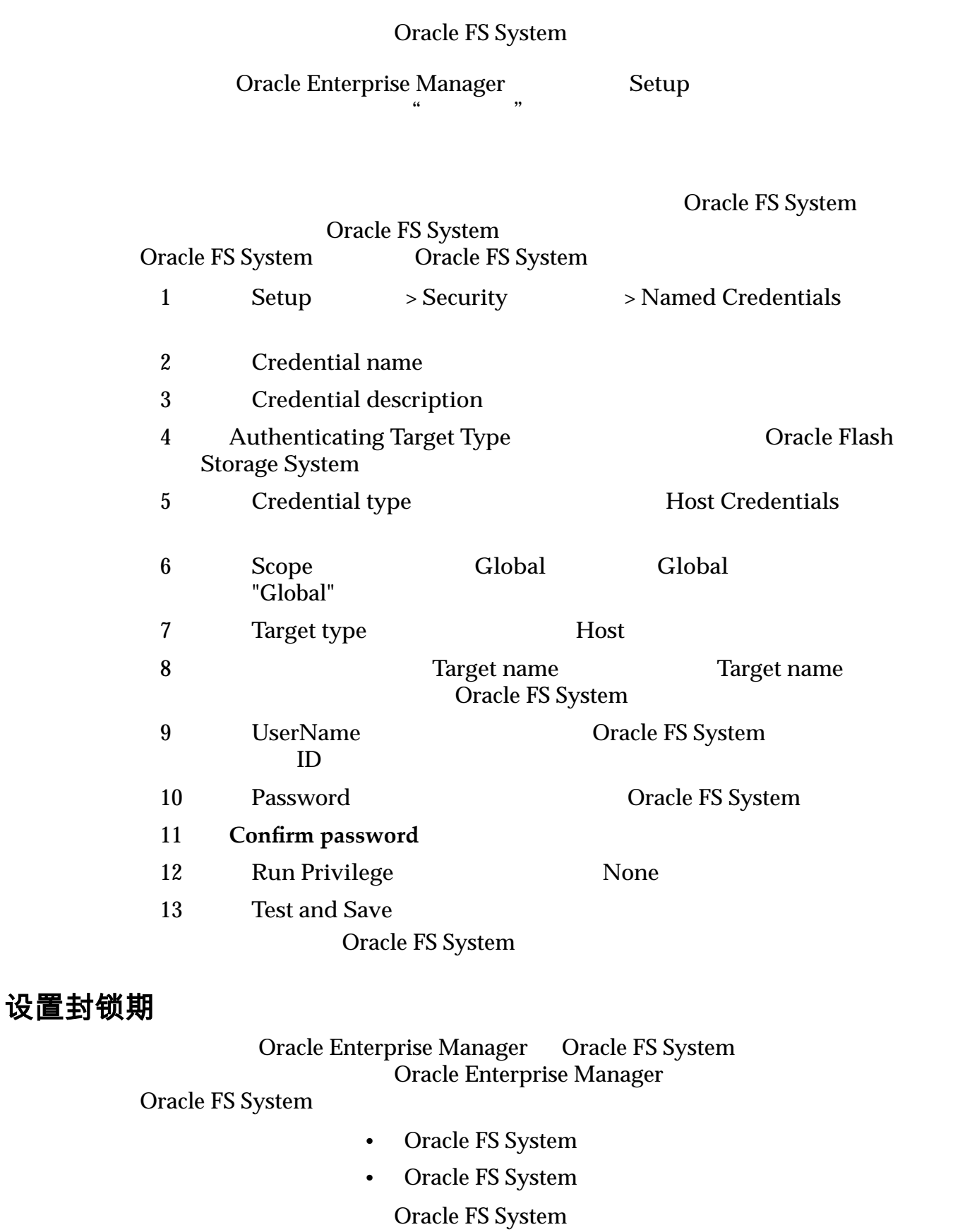

Oracle Enterprise Manager **Enterprise** 

<span id="page-20-0"></span>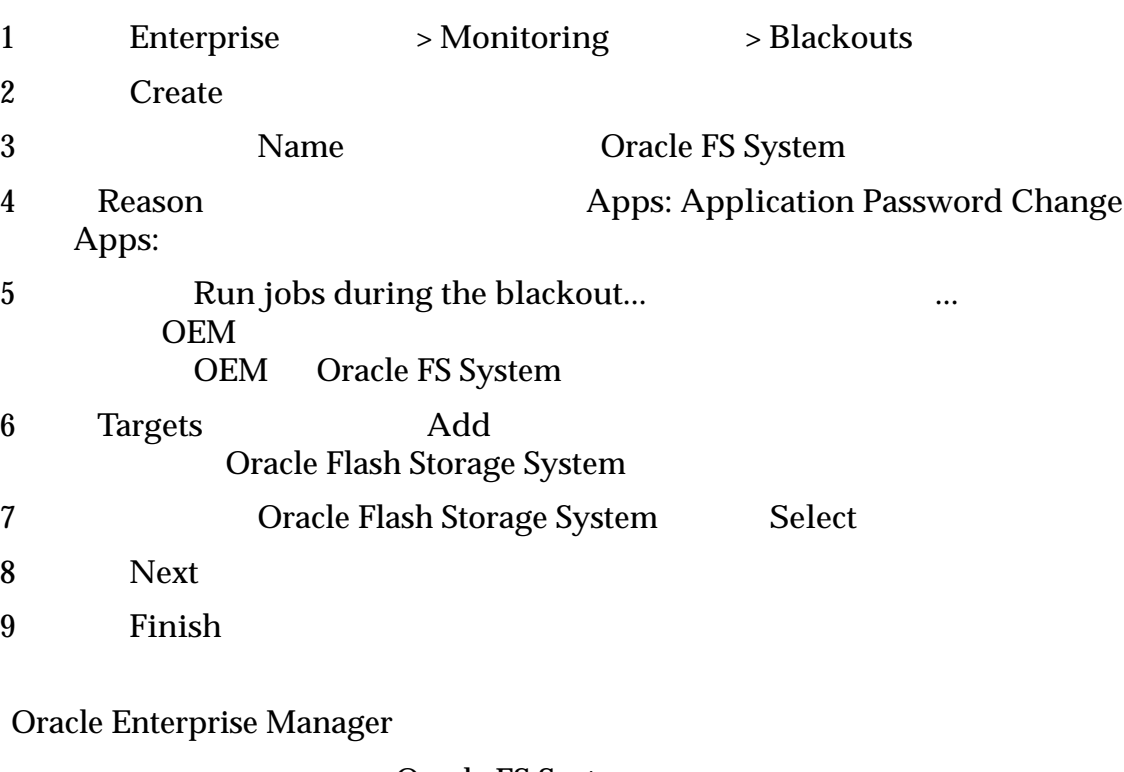

Oracle FS System

 $ID$ 

## 更改监视配置

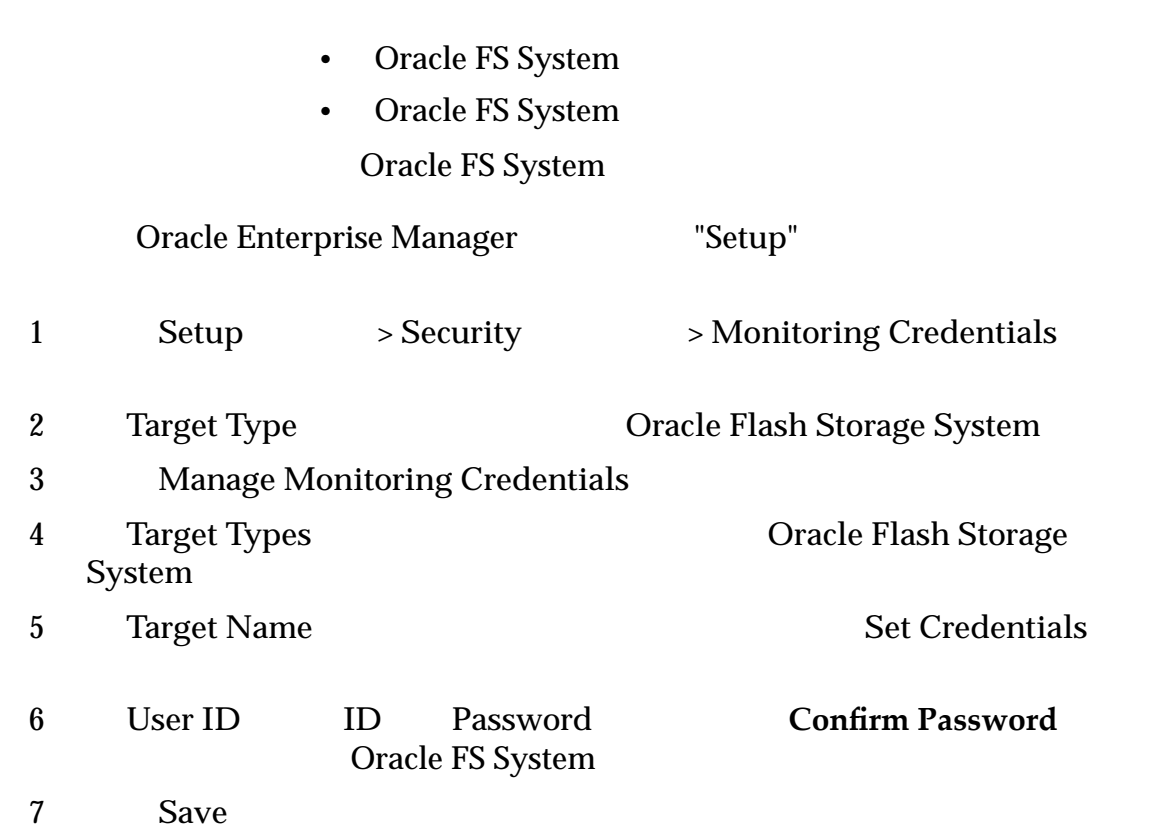

## <span id="page-22-0"></span>第 3 章 监视 Oracle FS System

## Oracle FS System 配置和度量概览 Oracle Enterprise Manager 针对添加为目标的 Oracle FS System SAN 主机收集 Oracle FS System Oracle Enterprise Manager Oracle FS System  $\bullet$  $\bullet$  and  $\bullet$  and  $\bullet$  and  $\bullet$  $\bullet$   $\bullet$   $\bullet$   $\bullet$   $\bullet$   $\bullet$   $\bullet$   $\bullet$ • LUN • Oracle FS System • Pilot •  $SAN$ Oracle Enterprise Manager Oracle FS System Monitoring  $\rightarrow$  All Metrics **Configuration**  $\rightarrow$  Latest Co  $>$  Latest Configuration 注: Monitoring > All Metrics 相关链接

**Oracle FS System Oracle FS** 

### 查看 Oracle FS 配置数据和度量

Oracle FS System Oracle Enterprise Manager

Oracle FS System

<span id="page-23-0"></span>1 Oracle Flash Storage System > **Configuration** > Latest Configuration
and  $\overline{a}$  **Configuration**  $\overline{a}$  Oracle Flash Storage System > Monitoring > All Metrics Oracle Flash Storage System

 $2 \angle$ 

#### 更新 Oracle FS System 配置或度量收集时间安排

 $2 \angle$ 

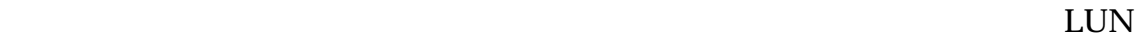

Oracle FS System Oracle Enterprise Manager

Oracle FS System

1 Oracle Flash Storage System > **Configuration**  $>$  Latest Configuration **Department of Congress** Oracle Flash **Storage System > Monitoring** > All Metrics Oracle Flash Storage System

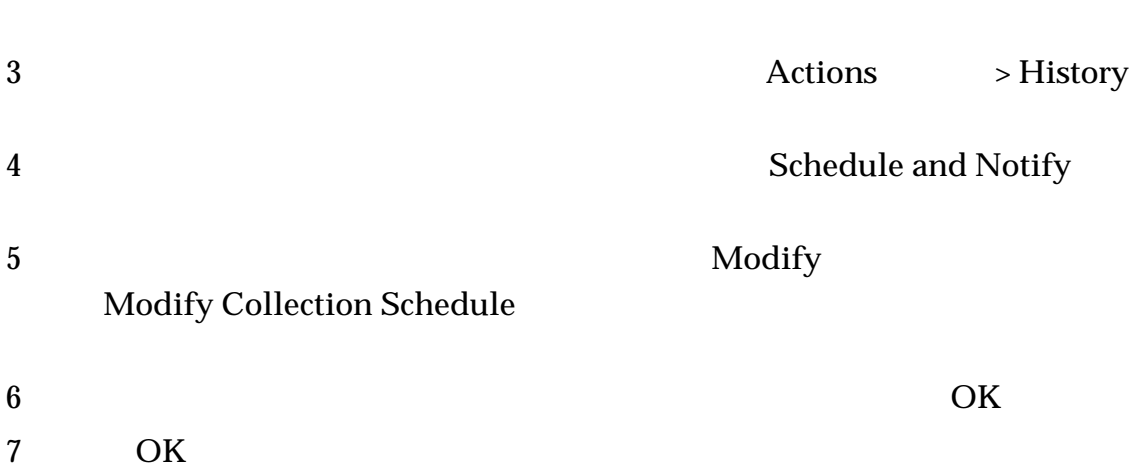

## Oracle FS System 目标菜单概览

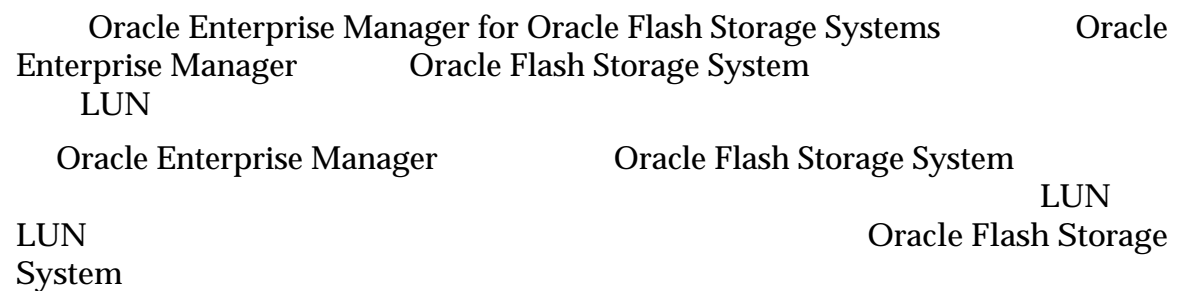

### <span id="page-24-0"></span>相关链接

查看状态

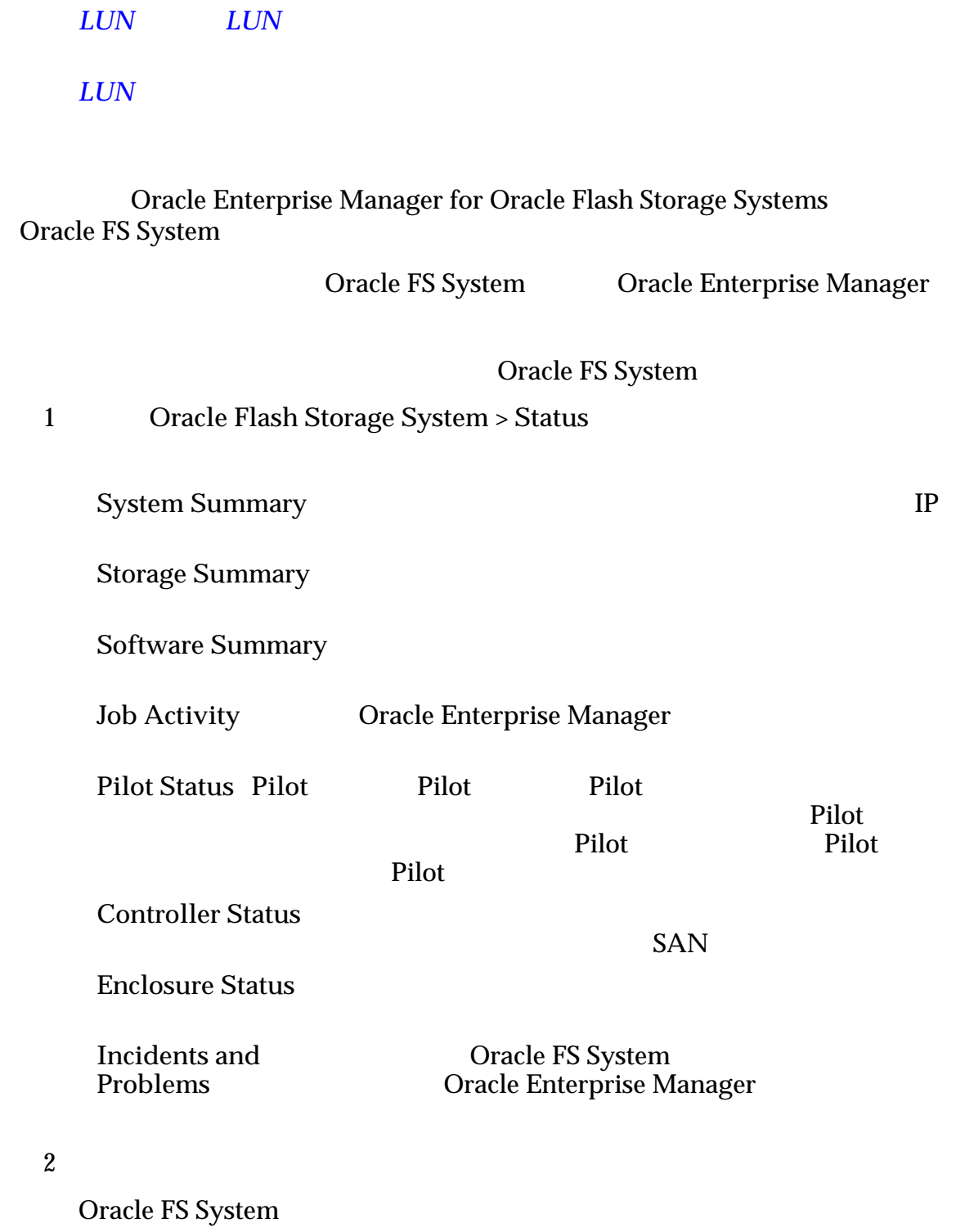

Oracle Flash Storage System

## <span id="page-25-0"></span>查看 SAN 主机

查看主机组

Oracle Enterprise Manager for Oracle Flash Storage Systems Oracle FS System

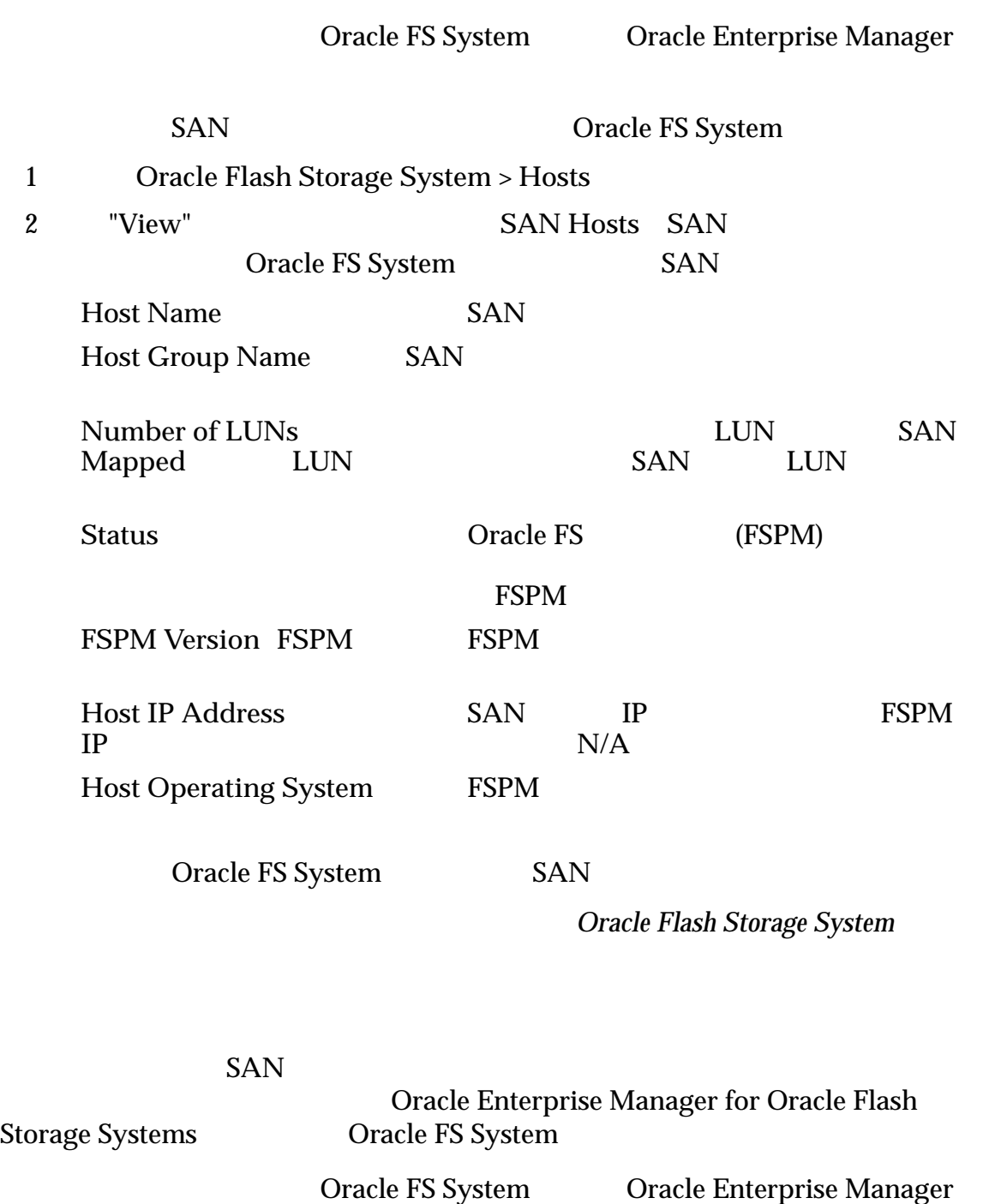

Oracle FS System

1 Oracle Flash Storage System > Hosts

2 **View** Host Groups

Oracle FS System

#### **Oracle Flash Storage System**

#### <span id="page-26-0"></span>查看卷组

Manager for Oracle Flash Storage Systems Qracle FS System

(LUN) Oracle Enterprise

Oracle FS System Oracle Enterprise Manager

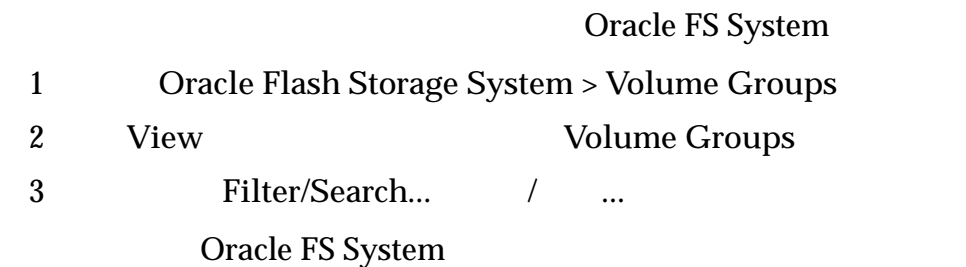

**Oracle Flash Storage System** 

#### 查看存储域

LUN Oracle FS System Oracle Enterprise Manager for Oracle Flash Storage Systems Oracle FS System

Oracle FS System Oracle Enterprise Manager

Oracle FS System

1 Oracle Flash Storage System > Storage Domains

2 "View" Storage Domains

 $GB$ 

 $GB$ 

**Tier Reallocation** 

**Allocated Capacity** 

Free Capacity

**Unavailable Capacity**

Total Capacity **GB** 

此存储域中已经分配用于存储的容量(以 GB

**Oracle Flash Storage System** 

#### <span id="page-27-0"></span>查看 LUN 或克隆 LUN

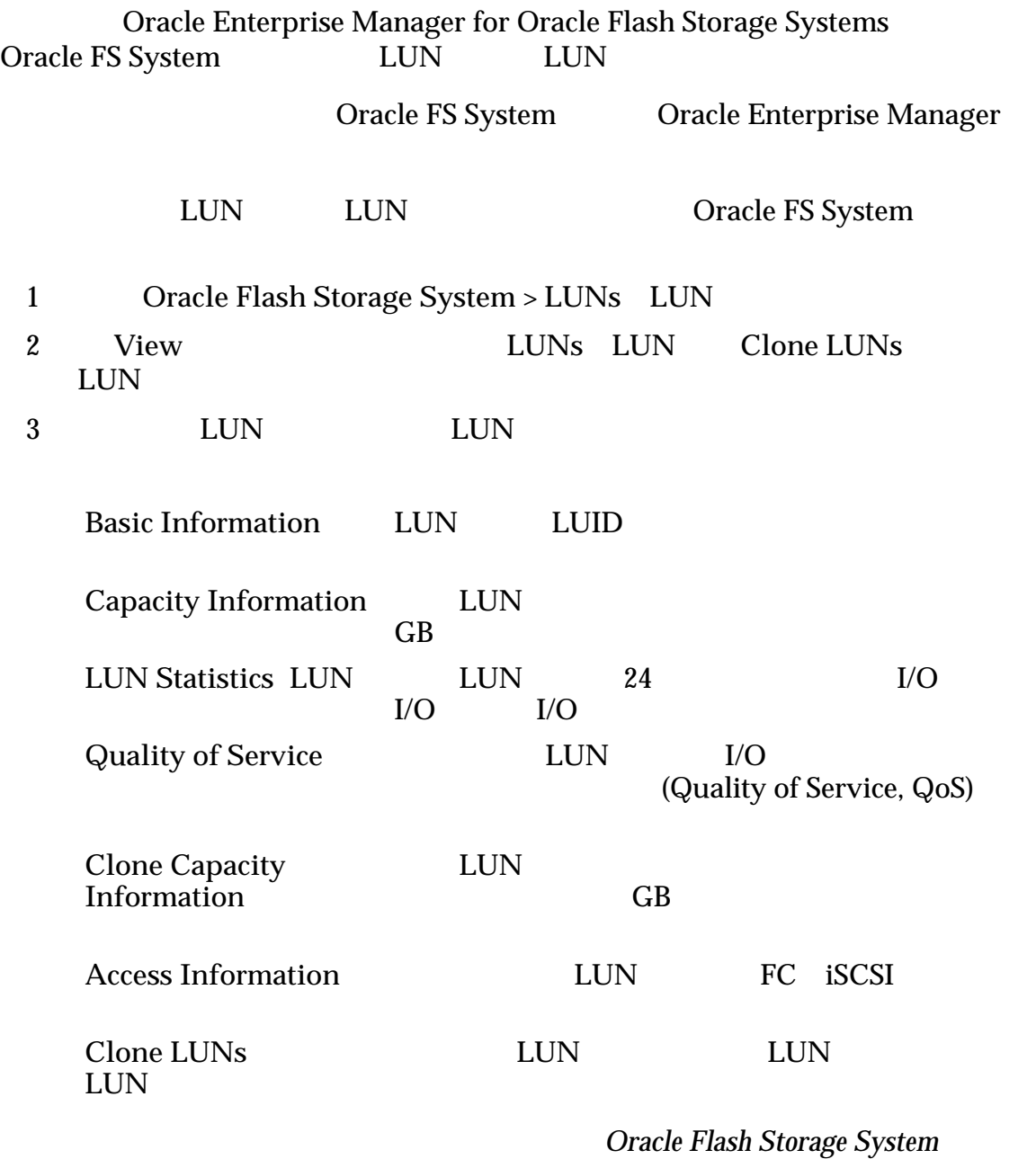

#### 查看 LUN 克隆时间安排

Oracle Enterprise Manager for Oracle Flash Storage Systems<br>S System LUN Oracle FS System

Oracle FS System Oracle Enterprise Manager

<span id="page-28-0"></span>![](_page_28_Picture_203.jpeg)

#### 查看事件

Oracle Enterprise Manager for Oracle Flash Storage Systems Oracle FS System

Oracle FS System Oracle Enterprise Manager

Oracle FS System

1 Oracle Flash Storage System > Events

Severity

Event **Conservery Oracle FS System** "Informational"
Warning" "Critical"

![](_page_29_Picture_48.jpeg)

### <span id="page-30-0"></span>第 4 章

## 管理 Oracle FS System 报告

![](_page_30_Picture_139.jpeg)

## **Specify Target for Report** 5 **Target** expedia to the control of the Control of the Control of the Control of the Control of the Control of the Control of the Control of the Control of the Control of the Control of the Control of the Control of the Control of Flash Storage System 6 **Select** 7 Save 8 **Continue**  $9$ • **Printable Page** Web (commaseparated value, CSV)

Oracle Flash Storage System

## <span id="page-32-0"></span>第 5 章 管理 Oracle FS System

## 管理主机组概览

Oracle Enterprise Manager for Oracle Flash Storage Systems Oracle Enterprise Manager

SAN 2008年5月20日 SAN 1999年5月20日 SAN 1999年5月20日 SAN 1999年5月20日 SAN 1999年5月20日 SAN 1999年5月20日 SAN 1999年5月20日 SAN 1999年5月20日 SAN 1999年5月20日 SAN 1999年5月20日 SAN 1999年5月20日 SAN 1999年5月20日 SAN 1999年5月20日 SAN 1999年5月20日 SAN 1999年5月2

相关链接

创建主机组

 $SAN$ 

Oracle FS System Oracle Enterprise Manager

Oracle FS System

- 1 Oracle Flash Storage System > Hosts
- 2 **View** Host Groups
- 3 **Actions** > **Create**
- 4 **Create Host Group Host Group Name**

机组名称)字段中为您的主机组输入一个名称,然后单击 **OK**(确定)

5 **Create Host Group Succeeded OK** 

**Oracle Flash Storage System** 

<span id="page-33-0"></span>修改主机组

删除主机组

![](_page_33_Picture_177.jpeg)

**Oracle Flash Storage System** 

### 向主机组分配主机

<span id="page-34-0"></span>![](_page_34_Picture_187.jpeg)

**Oracle Flash Storage System** 

## 管理卷组概览

Oracle Enterprise Manager for Oracle Flash Storage Systems<br>rprise Manager Cracle FS System Oracle Enterprise Manager

 $(LUN)$ 

 $LUN$ (Quality of Service, QoS) LUN

设置来更改哪些 LUN 属于该组。您还可以删除不再需要的卷组,但是在删除该卷 LUN

 $\begin{tabular}{l} LUN QoS \\ \end{tabular}$ 

## <span id="page-35-0"></span>相关链接  $LUN$ 创建卷组  $(LUN)$ Oracle FS System Oracle Enterprise Manager Oracle FS System 1 Oracle Flash Storage System > Volume Groups 2 Actions > Create 3 **Create Volume Group** • Volume Group Name • **Parent Volume Group** <none> < > <none> (**<**无**>**) 4 单击 **OK**(确定) 5 **Create Volume Group Succeeded OK** LUN (Quality of Service, QoS) LUN **Oracle Flash Storage System** 修改卷组 Oracle FS System Oracle Enterprise Manager Oracle FS System 1 Oracle Flash Storage System > Volume Groups

 $2 \angle$ 

<span id="page-36-0"></span>![](_page_36_Picture_219.jpeg)

删除卷组

![](_page_36_Picture_220.jpeg)

## 管理存储域概览

5 在确认对话框中单击 **OK**(确定)

Oracle Enterprise Manager for Oracle Flash Storage Systems Oracle Enterprise Manager Oracle FS System

![](_page_36_Picture_221.jpeg)

<span id="page-37-0"></span>![](_page_37_Picture_141.jpeg)

**Oracle Flash Storage System** 

#### <span id="page-38-0"></span>修改存储域

"Primary Storage Domain"

Oracle FS System Oracle Enterprise Manager

Oracle FS System

1 Oracle Flash Storage System > Storage Domains 2 **View** Storage Domains  $3 \leftrightarrow 3$ 4 Actions > Modify **Modify Storage Domain** • 为存储域输入一个新名称。 • **Primary** 5 OK 6 在确认对话框中单击 **OK**(确定) "Storage Domain"

删除存储域

![](_page_38_Picture_215.jpeg)

#### 将驱动器组更改为主驱动器组

Oracle FS System Oracle Enterprise Manager

Oracle FS System

<span id="page-39-0"></span>![](_page_39_Picture_225.jpeg)

Oracle Flash Storage System

<span id="page-40-0"></span>![](_page_40_Picture_233.jpeg)

#### 创建 LUN

![](_page_40_Picture_234.jpeg)

#### 创建 LUN:服务质量

(Quality of Service, QoS)  $LUN$ 

<span id="page-41-0"></span>![](_page_41_Picture_260.jpeg)

创建 LUN:

<span id="page-42-0"></span>![](_page_42_Picture_240.jpeg)

创建 LUN:

<span id="page-43-0"></span>![](_page_43_Picture_272.jpeg)

<span id="page-44-0"></span>![](_page_44_Picture_210.jpeg)

<span id="page-45-0"></span>修改 LUN:服务质量

![](_page_45_Picture_242.jpeg)

<span id="page-46-0"></span>![](_page_46_Picture_228.jpeg)

修改 LUN:数据保护

<span id="page-47-0"></span>![](_page_47_Picture_271.jpeg)

<span id="page-48-0"></span>![](_page_48_Picture_257.jpeg)

<span id="page-49-0"></span>![](_page_49_Picture_251.jpeg)

<span id="page-50-0"></span>![](_page_50_Picture_199.jpeg)

<span id="page-51-0"></span>![](_page_51_Picture_220.jpeg)

### 修改保护时间安排

![](_page_51_Picture_221.jpeg)

<span id="page-52-0"></span>![](_page_52_Picture_261.jpeg)

Oracle FS System Oracle Enterprise Manager

Oracle FS System

1 Oracle Flash Storage System > Protection Schedules

![](_page_52_Picture_262.jpeg)

### "Selected LUN Protection Schedules" LUN

## <span id="page-54-0"></span>Oracle FS System 配置数据和度量

Oracle Enterprise Manager <br>  $O$ racle FS System

注: 有关所显示的数据的详细信息或定义,请查看《*Oracle Flash Storage System* 管理

![](_page_54_Picture_119.jpeg)

#### 表 6: 为 Oracle FS System 收集的配置数据

| 类别                          | 收集的配置数据                  |
|-----------------------------|--------------------------|
| <b>SAN</b>                  | $\bullet$                |
|                             | FQN                      |
|                             | $\rm IP$                 |
|                             | ID                       |
|                             |                          |
|                             |                          |
|                             | <b>FSPM</b><br>$\bullet$ |
| Oracle Flash Storage System | $\bullet$                |
|                             |                          |
|                             |                          |
|                             | $\rm IP$                 |
|                             |                          |
|                             |                          |

<span id="page-55-0"></span>表 6: 为 Oracle FS System 收集的配置数据 (续)

Oracle Flash Storage System ><br>Settings **Dracle** Monitoring > **Metric and Collection Settings**<br>Flash Storage System > Monitoring > All Metrics **Flash Storage System > Monitoring** 

注: 有关所显示的数据的详细信息或定义,请查看《*Oracle Flash Storage System* 管理

![](_page_55_Picture_191.jpeg)

![](_page_55_Picture_192.jpeg)

| 类别 | 收集的度量                     |
|----|---------------------------|
|    | $\bullet$                 |
|    | $\bullet$                 |
|    |                           |
|    |                           |
|    | $\bullet$                 |
|    | <b>WWN</b><br>$\bullet$   |
|    | $\bullet$                 |
|    |                           |
|    |                           |
|    | ${\rm GUID}$<br>$\bullet$ |
|    | $\bullet$                 |
|    | ٠                         |
|    |                           |
|    |                           |
|    |                           |
|    |                           |

表 7: 为 Oracle FS System 收集的度量 (续)

| 类别  | 收集的度量                            |
|-----|----------------------------------|
| LUN | LUID LUN<br>$\bullet$            |
|     | $\bullet$                        |
|     | $\bullet$                        |
|     |                                  |
|     | (GB)                             |
|     | $\bullet$                        |
|     | (GB)<br>$\bullet$                |
|     |                                  |
|     | (GB)                             |
|     | FQN                              |
|     | $\bullet$                        |
|     | FQN<br>$\bullet$                 |
|     | ${\rm IO}$<br>$\bullet$          |
|     | ID<br>$\bullet$                  |
|     | ٠                                |
|     | (GB)<br>$\bullet$                |
|     | $\bullet$                        |
|     |                                  |
|     |                                  |
|     |                                  |
|     | $(\%)$                           |
|     | (GB)<br>$\bullet$                |
|     | LUN FQN                          |
|     | ${\rm LUN}$                      |
|     | $\bullet$                        |
|     | $\bullet$                        |
|     | $\mbox{FQN}$<br>$\bullet$        |
|     |                                  |
|     | $\left( \mathrm{GB}\right)$<br>٠ |
|     |                                  |

表 7: 为 Oracle FS System 收集的度量 (续)

| 类别          | 收集的度量                        |  |
|-------------|------------------------------|--|
| ${\rm LUN}$ | $\bullet$                    |  |
|             | $\bullet$                    |  |
|             | ${\rm LUN}$ FQN<br>$\bullet$ |  |
|             | ${\rm LUN}$ ID<br>$\bullet$  |  |
|             | ${\rm LUN}$<br>$\bullet$     |  |
|             | ${\rm I/O}$<br>$\bullet$     |  |
|             |                              |  |
|             |                              |  |
|             | ${\rm I/O}$<br>$\bullet$     |  |
|             |                              |  |
|             |                              |  |
|             |                              |  |
|             |                              |  |
|             | ${\rm I/O}$<br>$\bullet$     |  |
|             |                              |  |
|             |                              |  |
|             |                              |  |
|             |                              |  |
|             | ${\rm I/O}$<br>$\bullet$     |  |
|             |                              |  |
|             |                              |  |
| Pilot       | $\bullet$                    |  |
|             |                              |  |
|             |                              |  |
|             |                              |  |
|             |                              |  |
|             |                              |  |
|             |                              |  |
|             |                              |  |
| SAN         |                              |  |
|             |                              |  |

表 7: 为 Oracle FS System 收集的度量 (续)

| 类别        | 收集的度量    |
|-----------|----------|
| ٠         |          |
|           | (%)      |
|           | (GB)     |
|           |          |
|           |          |
|           | $\rm IP$ |
|           |          |
|           |          |
| ٠         | $(\%)$   |
| $\bullet$ | (GB)     |
|           |          |
| $\bullet$ | (GB)     |
| ٠         |          |
|           |          |
|           | Pilot    |
|           |          |

表 7: 为 Oracle FS System 收集的度量 (续)

## <span id="page-60-0"></span>Oracle FS System 报告

## 硬件报告

Oracle FS System 摘要 Oracle FS System **Dracle FS System** 

磁盘驱动器

Oracle FS System and Oracle FS System and Oracle FS System

#### 硬件状态

Oracle FS System

## Oracle FS System I/O 报告

![](_page_60_Picture_145.jpeg)

## Oracle FS System 存储使用量报告

![](_page_60_Picture_146.jpeg)

![](_page_61_Picture_27.jpeg)

## <span id="page-62-0"></span>索引

![](_page_62_Figure_1.jpeg)

### O

 $LUN$ 

Oracle Enterprise Manager

修改 [46](#page-45-0)

删除 [48](#page-47-0), [49](#page-48-0)

修改 [45](#page-44-0)

修改 [45](#page-44-0)

为克隆分配容量 [47](#page-46-0)

修改服务质量 [46](#page-45-0) 映射到所有主机 [43](#page-42-0) 映射到特定主机 [42](#page-41-0)

针对所有主机 [43](#page-42-0)

修改到所有主机的映射 [47](#page-46-0) 修改到特定主机的映射 [46](#page-45-0)

#### 登录 [18](#page-17-0)

Oracle Enterprise Manager for Oracle Flash Storage System 概览 [10](#page-9-0)  $12$ [11](#page-10-0) Oracle Flash Storage System

添加 [19](#page-18-0) Oracle FS System 管理员帐户 [18](#page-17-0)